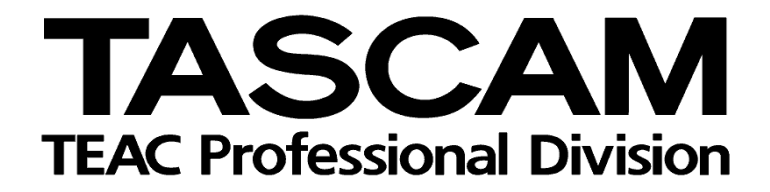

<u>DAM-STERM</u>-3200-DM-3200-DM-4800<br>Mackie Control-Emulation für Pro Tools Mackie Control-Emulation für Pro Tools

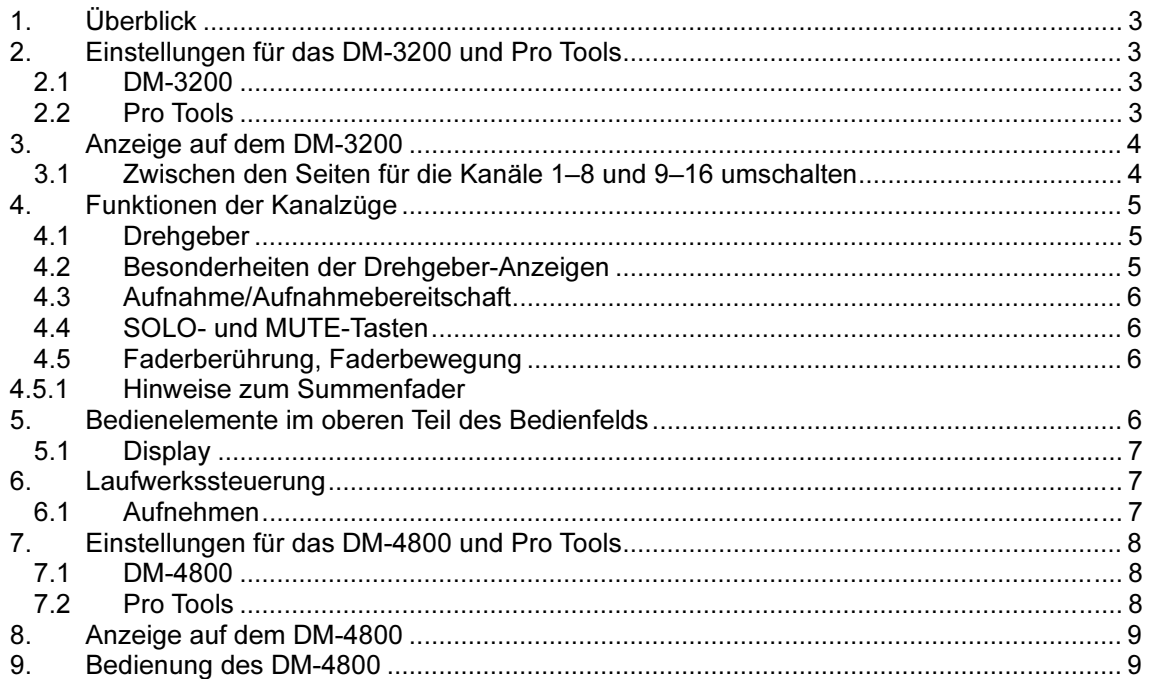

## <span id="page-2-0"></span>1. Überblick

Diese Anleitung zeigt Ihnen, wie Sie mithilfe der HUI-Emulation Pro Tools zusammen mit dem DM-3200 und dem DM-4800 nutzen können. Getestet wurde Pro Tools 6.9.2.

# 2. Einstellungen für das DM-3200 und Pro Tools

#### 2.1 DM-3200

Fügen Sie auf der Seite REMOTE > EXT.CTRL zwei Geräte des Typs "HUI Emulate" hinzu. Fügen Sie auf der Seite REMOTE > MACHINE CTRL ein Gerät des Typs "HUI Emulate" hinzu. Markieren Sie anschließend das Optionsfeld TRA, um die Laufwerksfunktionen von Pro Tools nutzen zu können.

## 2.2 Pro Tools

Wählen Sie im Menü "Setup" von Pro Tools den Eintrag "Peripherals", und klicken Sie auf die Registerkarte "MIDI Controllers".

Wählen Sie für die Geräte #1 und #2 in der Spalte "Type" jeweils ein HUI-Gerät. Wählen Sie für das erste Gerät (#1) unter "Receive From" und "Send To" jeweils Port 5 des DM-3200 aus (TASC32005). Wählen Sie für das zweite Gerät (#2) unter "Receive From" und "Send To" jeweils Port 6 des DM-3200 aus (TASC32006).

Peripherals Synchronization Machine Control MIDI Controllers Ethernet Controllers Type **Receive From** Send To # Ch's **HUI**  $\left| \cdot \right|$ TASC32005 TASC32005 :  $\left| \cdot \right\rangle$ #1  $\boxed{8}$ Ð B TASC32006 : TASC32006 : 丑つ HUI  $\overline{R}$ none  $\left| \cdot \right|$ none  $\div$  $\frac{\lambda}{2}$  $\div$ none  $\left| \cdot \right|$ none  $\frac{\lambda}{\tau}$  $\frac{a}{r}$  $\overset{\circ}{\tau}$ none none

Orientieren Sie sich gegebenenfalls an der folgenden Abbildung.

Bei falschen Zuweisungen oder ausgeschaltetem DM-3200 gibt Pro Tools Warnhinweise aus, dass das HUI-Gerät nicht gefunden werden kann.

# <span id="page-3-0"></span>3. Anzeige auf dem DM-3200

Die Seite "HUI Emulate" hat folgendes Aussehen:

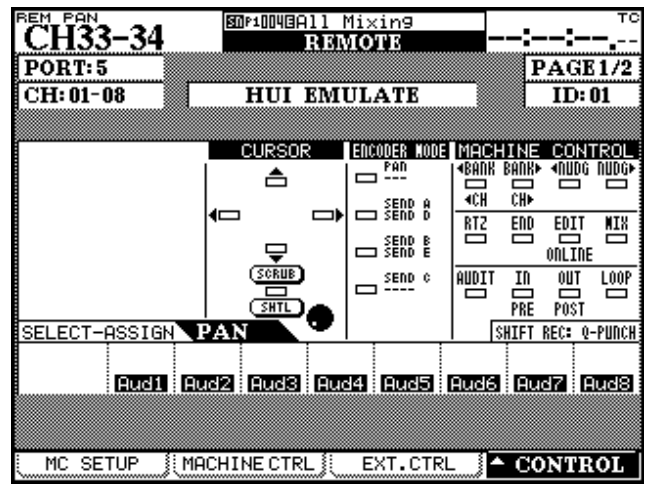

# 3.1 Zwischen den Seiten für die Kanäle 1–8 und 9–16 umschalten

Die Seite "HUI-Emulate" zeigt jeweils 8 Kanäle an. Gehen Sie wie folgt vor, um zwischen den Kanalgruppen 1–8 und 9–16 umzuschalten:

- Umschalten mittels Menü
	- Wählen Sie die gewünschte Seite mithilfe des Pullup-Menüs CONTROL aus.
- Umschalten mittels Bedienelementen.

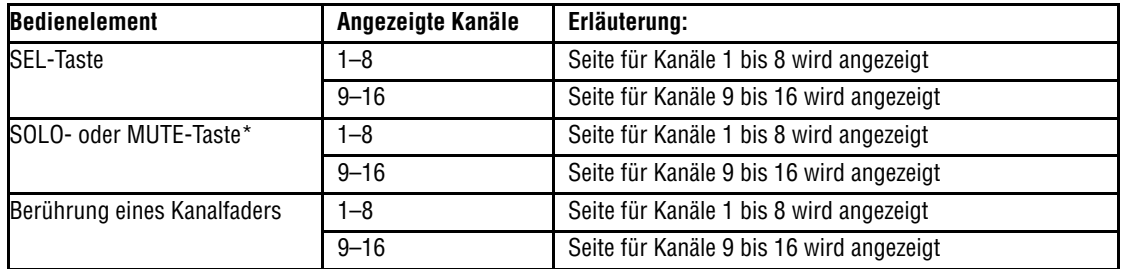

\*) Nur umschaltbar, wenn auf der Seite OPTION > PREFERENCES die Option "CH SOLO Key Auto MODULE Return" markiert ist.

# <span id="page-4-0"></span>4. Funktionen der Kanalzüge

Den Bedienelementen der Kanalzüge sind folgende Funktionen zugeordnet:

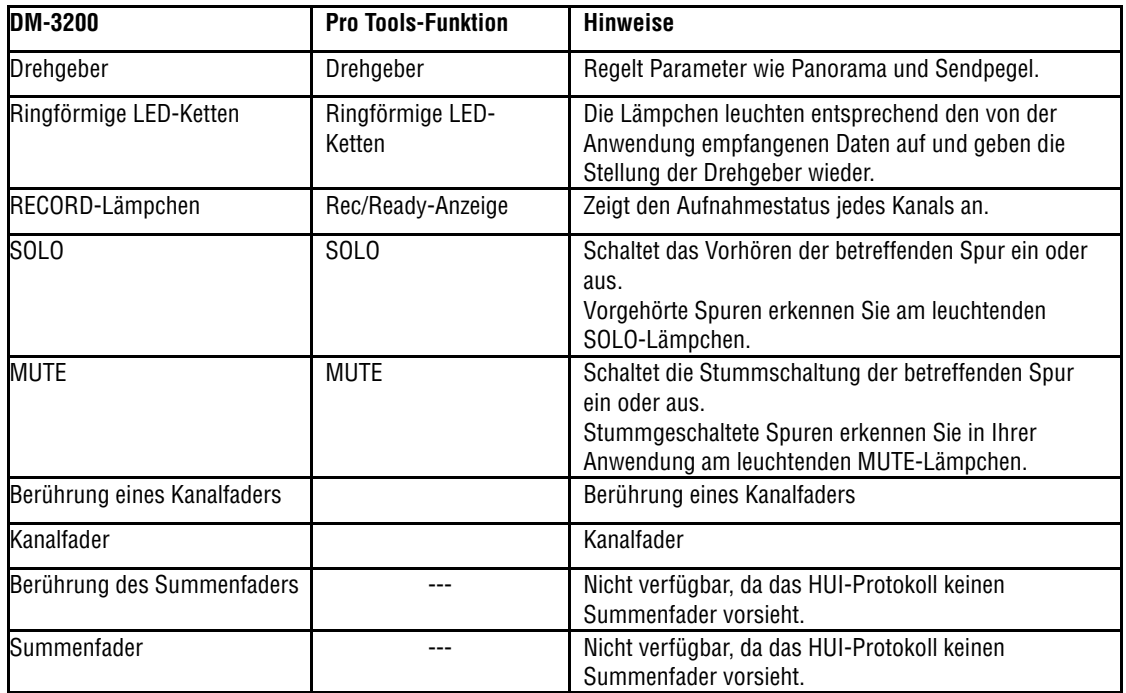

### 4.1 Drehgeber

Die von den Drehgebern beeinflussten Parameter wählen Sie mithilfe der ENCODER MODE-Tasten aus. Auf diese Weise steuern die Drehgeber des Mischpults die entsprechenden Parameter in Pro Tools. Parameter, Spurnamen und weitere Informationen werden auf dem Display angezeigt. Die hier angezeigten Informationen basieren auf den von Pro Tools empfangenen Meldungen.

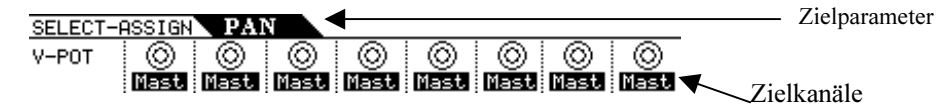

## 4.2 Besonderheiten der Drehgeber-Anzeigen

Die LED-Ketten des DM-3200 bestehen aus 15 Segmenten. Das HUI-Protokoll verwendet jedoch nur 12 Segmente. Die Unterschiede zwischen den beiden Systemen können Sie unten stehender Abbildung entnehmen:

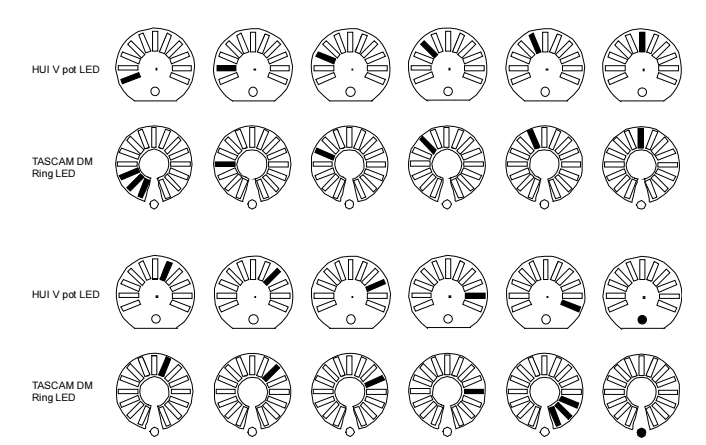

#### <span id="page-5-0"></span>4.3 Aufnahme/Aufnahmebereitschaft

Um die Aufnahmebereitschaft eines Kanals ein- und auszuschalten, halten Sie die REC-Taste gedrückt und drücken die Sie SEL-Taste des gewünschten Kanals. Die REC-Lämpchen leuchten entsprechend.

#### 4.4 SOLO- und MUTE-Tasten

Verwenden Sie diese Tasten auf dem DM-3200, um einzelne Kanäle vorzuhören oder stummzuschalten. Die SOLO- und MUTE-Lämpchen leuchten entsprechend.

#### 4.5 Faderberührung, Faderbewegung

Wenn Sie auf dem DM-3200 einen Fader berühren, wird diese Information an die Anwendung übertragen und so die Fader in Pro Tools betätigt.

#### 4.5.1 Hinweise zum Summenfader

Bedenken Sie, dass auf eine Berührung des Summenfaders keine Reaktion erfolgt, da das HUI-Protokoll keinen Summenfader berücksichtigt.

Sobald Sie die Faderebene REMOTE auswählen, bewegt sich der Summenfader auf dem Mischpult in die Minimalstellung.

Sie können ihn dann zwar bewegen, er hat jedoch keinen Einfluss auf Pro Tools.

#### 5. Bedienelemente im oberen Teil des Bedienfelds

Den Bedienelementen im oberen Teil des Bedienfelds sind folgende Funktionen zugeordnet:

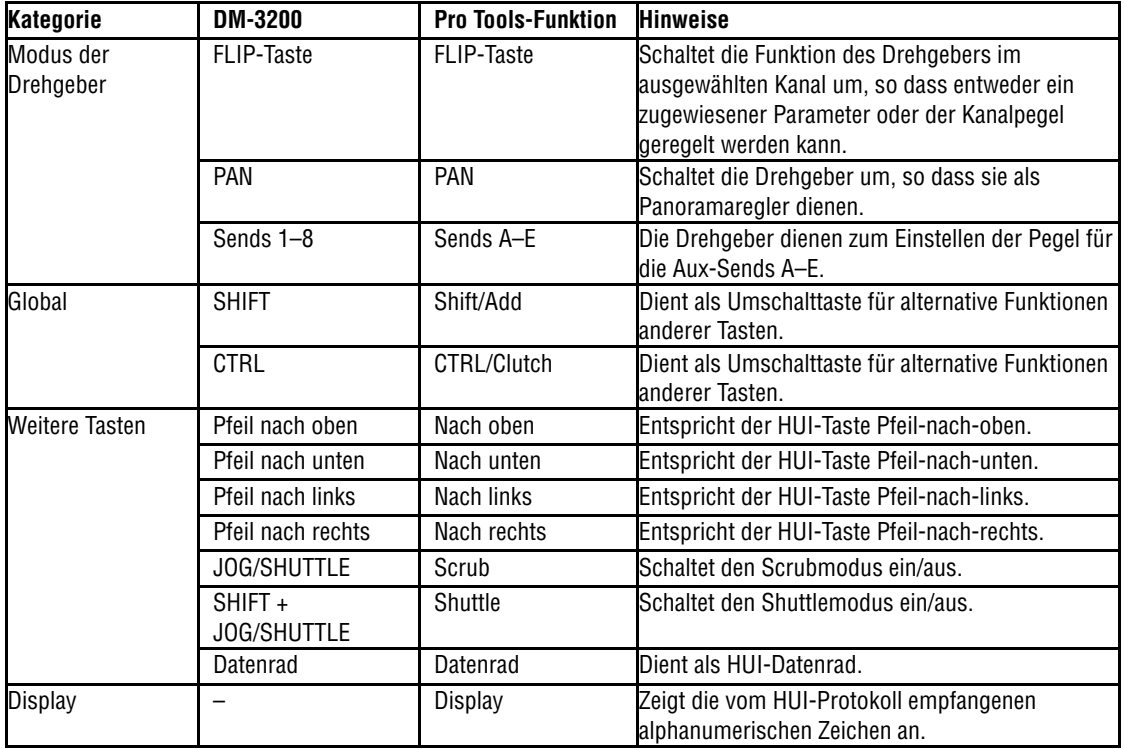

## <span id="page-6-0"></span>5.1 Display

Die gesteuerten Parameter werden auf dem Display angezeigt.

Bezeichnung, Eingangsquelle, Ausgangsziel und weitere Informationen zu jedem Kanal werden im Bereich "Channel Name" angezeigt. Die hier angezeigten Informationen basieren auf den von Pro Tools empfangenen Meldungen.

Manche Tasten auf dem Display haben keine Funktion, werden aber zur Orientierung angezeigt.

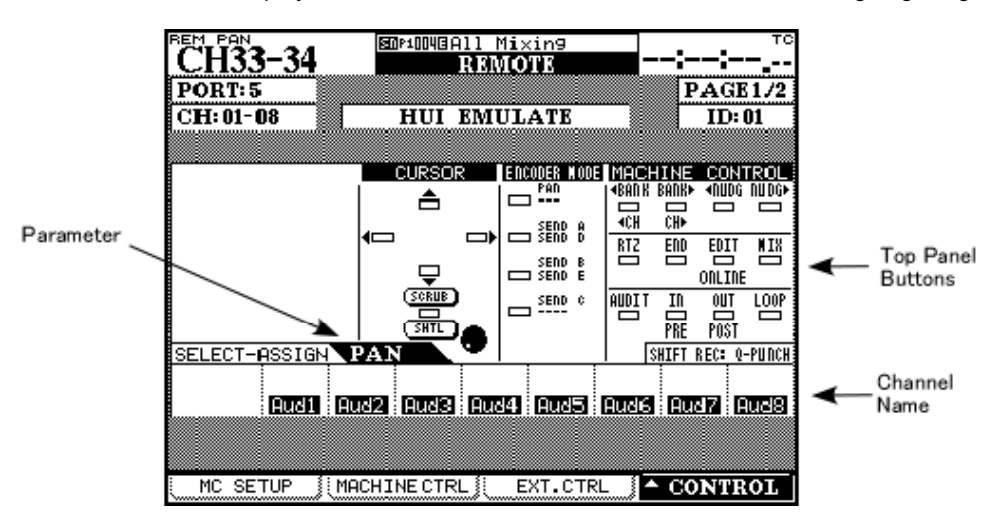

#### 6. Laufwerkssteuerung

Die folgende Tabelle zeigt Ihnen im Überblick, welche Laufwerksfunktionen von Pro Tools den Bedienelementen des DM-3200 zugeordnet sind.

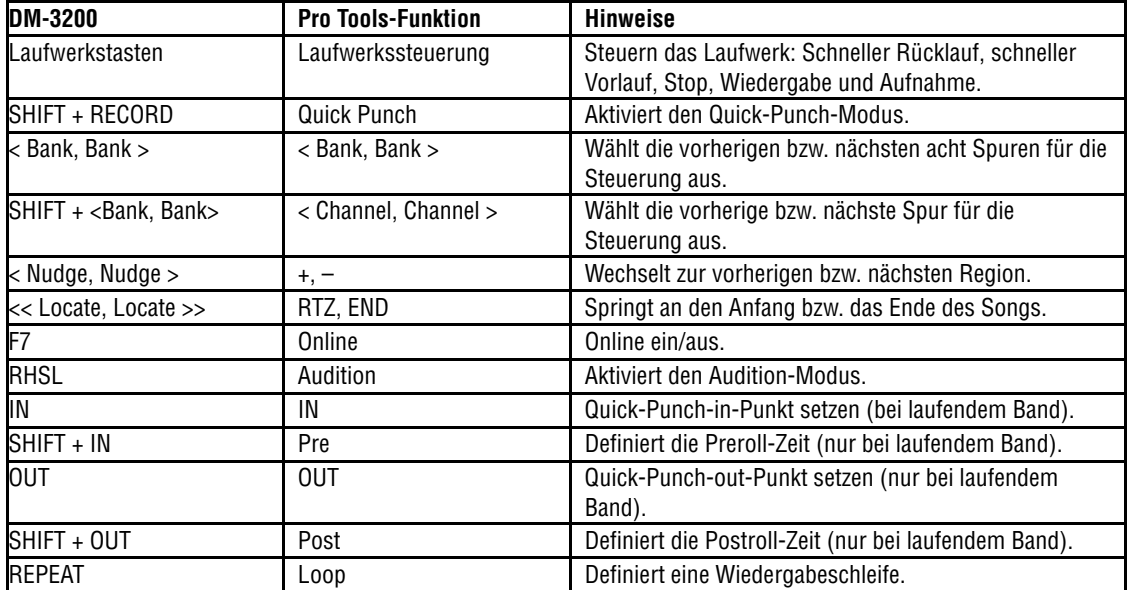

#### 6.1 Aufnehmen

Halten Sie auf dem DM-3200 die RECORD-Taste gedrückt, und drücken Sie PLAY, um auf Aufnahmepause zu schalten. Um auf die aufnahmebereiten Spuren aufzunehmen, drücken Sie nun PLAY.

Wenn Sie während der Aufnahme erneut PLAY drücken, wird sie beendet, das Laufwerk läuft jedoch weiter.

# <span id="page-7-0"></span>7. Einstellungen für das DM-4800 und Pro Tools

## 7.1 DM-4800

Fügen Sie auf der Seite REMOTE > EXT.CTRL drei Geräte des Typs "HUI Emulate" hinzu. Fügen Sie auf der Seite REMOTE > MACHINE CTRL ein Gerät des Typs "HUI Emulate" hinzu. Markieren Sie anschließend das Optionsfeld TRA, um die Laufwerksfunktionen von Pro Tools nutzen zu können.

## 7.2 Pro Tools

Folgen Sie den Anweisungen im Abschnitt 2.2, "Pro Tools", und fügen Sie anschließend ein drittes HUI-Gerät hinzu, dem Sie Port 7 zuweisen. Wählen Sie dazu für das dritte Gerät (#3) unter "Type" die Einstellung HUI und unter "Receive From" und "Send To" jeweils die Einstellung "TASC32007". Orientieren Sie sich gegebenenfalls an der folgenden Abbildung.

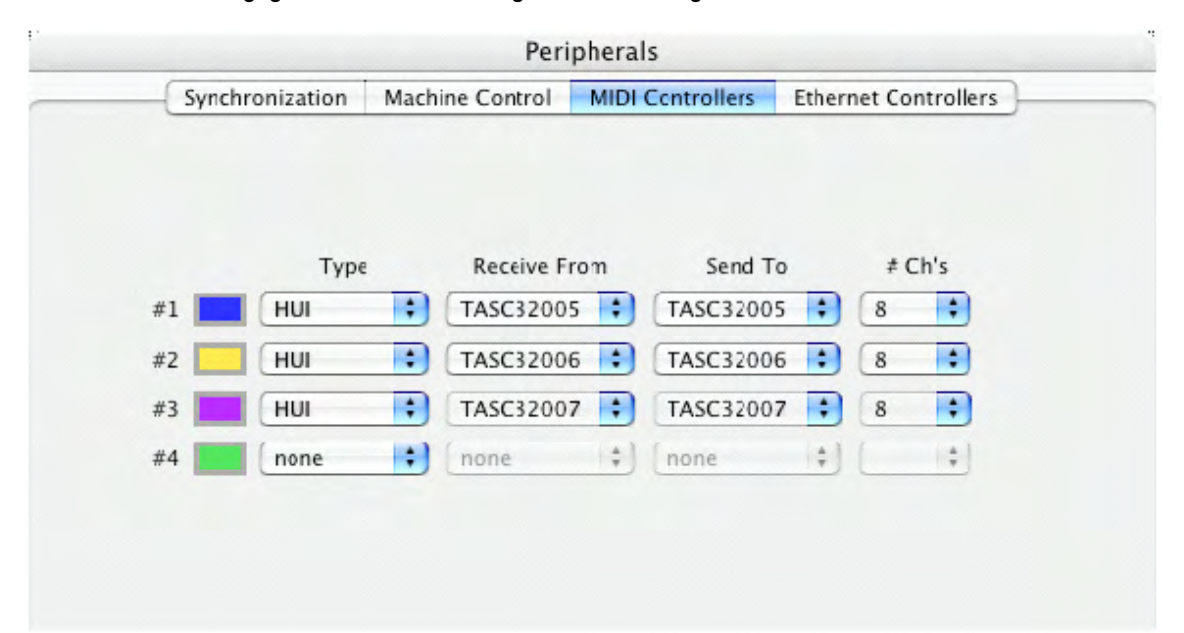

# <span id="page-8-0"></span>8. Anzeige auf dem DM-4800

Die Seite "HUI Emulate" hat folgendes Aussehen:

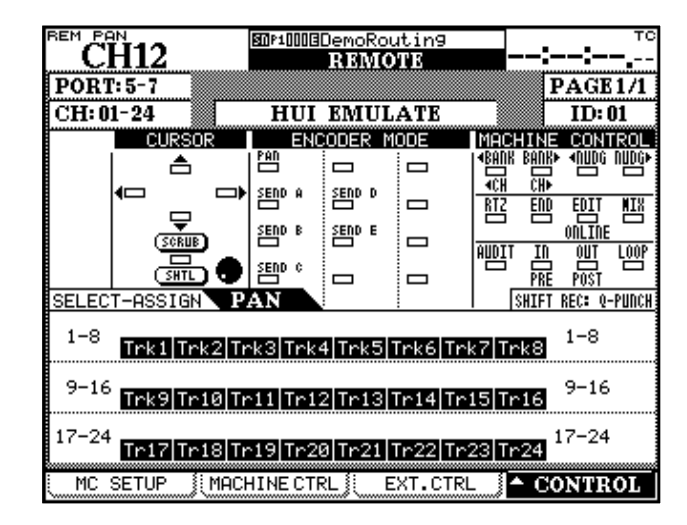

Im Unterschied zum DM-3200, wo die Kanalgruppen 1–8 und 9–16 auf unterschiedlichen Displayseiten angezeigt werden, sind beim DM-4800 alle 24 steuerbaren Kanäle auf einer Seite zusammengefasst.

## 9. Bedienung des DM-4800

Bis auf die Tatsache, dass das DM-4800 24 Fader und Drehgeber hat, sind die Steuerfunktionen grundsätzlich identisch mit denen des DM-3200, wie in den Abschnitten 4 bis 6 beschrieben.